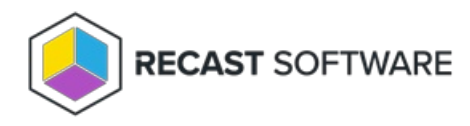

## Redistribute Failed Transfers

Last Modified on 04.23.24

The **Redistribute All Failed Content Transfers** tool re-attempts all failed content transfers.

See required [permissions](http://docs.recastsoftware.com/help/right-click-tools-content-management).

To locate the tool:

1. In your Configuration Manager console, right-click on a distribution point.

2. Click **Right Click Tools** > **Redistribute All Failed Content Transfers**.

3. Confirm the action.

**NOTE**: Running this action for a large number of failed transfers can impact system performance. Before launching this action, consider its timing.

Copyright © 2024 Recast Software Inc. All rights reserved.